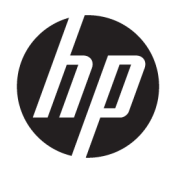

คู่มื้อผู้ใช้

**สรุป**

คู่มือฉบับนี้ให้ข้อมูลเกี่ยวกับส่วนประกอบต่างๆ การจัดการพลังงาน การรักษาความปลอดภัย การสำรองข้อมูล และข้อมูลด้านอื่นๆ

© Copyright 2020 HP Development Company, L.P.

Chrome, Chrome OS, Chromebox, Google และ Google Drive เป็นเครื่องหมายการค้าของ Google LLC Windows เป็นเครื่องหมายการค้าจดทะเบียนหรือ เครื่องหมายการค้าของ Microsoft Corporation ใน สหรัฐอเมริกาและ/หรือในประเทศอื่นๆ USB Type-C® และ USB-C® เป็นเครื่องหมายการค้าจดทะเบียนของ USB Implementers Forum โลโก้microSD และ microSD เป็นเครื่องหมายการค้าของ SD-3C LLC DisplayPort™ และโลโก้DisplayPort™ เป็น เครื่องหมายการค้าของสมาคมมาตรฐานด้าน อิเล็กทรอนิกส์วิดีโอ (VESA) ในสหรัฐอเมริกาและในประ เทศอื ่นๆ

พิมพ์ครั้งที่หนึ่ง: ตุลาคม 2020

หมายเลขภาȀผนวกของเอกสาร: M27978-281

#### **ประกาศเกี ่ยวกับผȡิตภัณฑ์**

เอกสารนี้อธิบายเกี่ยวกับคุณลักษณะทั่วไปที่มีอยู่ในรุ่น ส่วนใหญ่ของคอมพิวเตอร์โดยคุณลักษณะบางอย่าง อาจไม่มีอยู่บน Chromebox ของคุณ

#### **ข้อกำหนดเกี่ยวกับซอฟต์แวร์**

ึการติดตั้ง คัดลอก ดาวน์โหลด หรือใช้งานผลิตภัณฑ์ ซอฟต์แวร์ ใดๆ ที่ติดตั้งไว้เรียบร้อยแล้วใน Chromebox เครื่องนี้ แส ตางๆ ่ ในข้อตกลงการอนุญาตใช้งานสำหรับผู้ใช้ (EULA) ของ HP หากคุณไม่ยอมรับข้อกำหนดใบอนุญาตใช้งาน เหล่านี้ วิธีแก้ไขเพียงอย่างเดียวที่คุณจะทำได้ก็คือให้ส่ง คืนผลิตภัณฑ์ทั้งหมดที่ยังไม่ได้ใช้งาน (ฮาร์ดแวร์และ ี ซอฟต์แวร์) ภายใน 14 วัน เพื่อขอรับเงินคืนเต็มจำนวน โดยจะต้องเป็นไปตามนโยบายการคืนเงินของผู้จำหน่าย

สำหรับข้อมูลเพิ่มเติมใดๆ หรือคำขอรับเงินคืนเต็ม จำนวนตามราคา Chromebox โปรดติดต่อผู้จำหน่าย

# **ประกาศคำเตือนเรื่องความปลอดภัย**

ิลดโอกาสในการได้รับบาดเจ็บจากความร้อน หรือจาก Chromebox ที่มีความร้อนสูงเกิน โดยดำเนินการตามหลักปฏิบัติที่อธิบายไว้ ข้างต้น

คำเต**ือน! เ**พื่อป้องกันการบาดเจ็บเนื่องจากความร้อนหรือปัญหาความร้อนสูงเกินของอุปกรณ์ อย่าวาง Chromeboxไว้บนตัก ของคุณโดยตรง หรืออย่าก็ดขวางช่องระบายอากาศของ Chromebox ควรใช้ Chromebox บนพื้นผิวที่แข็งและราบเรียบเท่านั้น อย่าให้วัตถุที่มีผิวแข็ง เช่น เครื่องพิมพ์ที่วางไว้ข้างๆ หรือวัตถุที่มีผิวนุ่ม เช่น หมอน หรือพรม หรือเสื้อผ้า ปิดกั้นทางระบายอากาศ นอกจากนี้ควรระวังไม่ให้อะแดปเตอร์ AC สัมผัสกับผิวหนัง หรือวัตถุที่มีผิวนุ่ม เช่น หมอน พรม หรือเสื้อผ้าในระหว่างการใช้งาน ทั้งนี้ อุปกรณ์และอะแดปเตอร์ AC มีคุณสมบัติตามข้อจำกัดด้านอุณหภูมิของพื้นผิวที่ผู้ใช้สัมผัสได้ ต ความปลอดภัยที่บังคับใช้

# สารบัญ

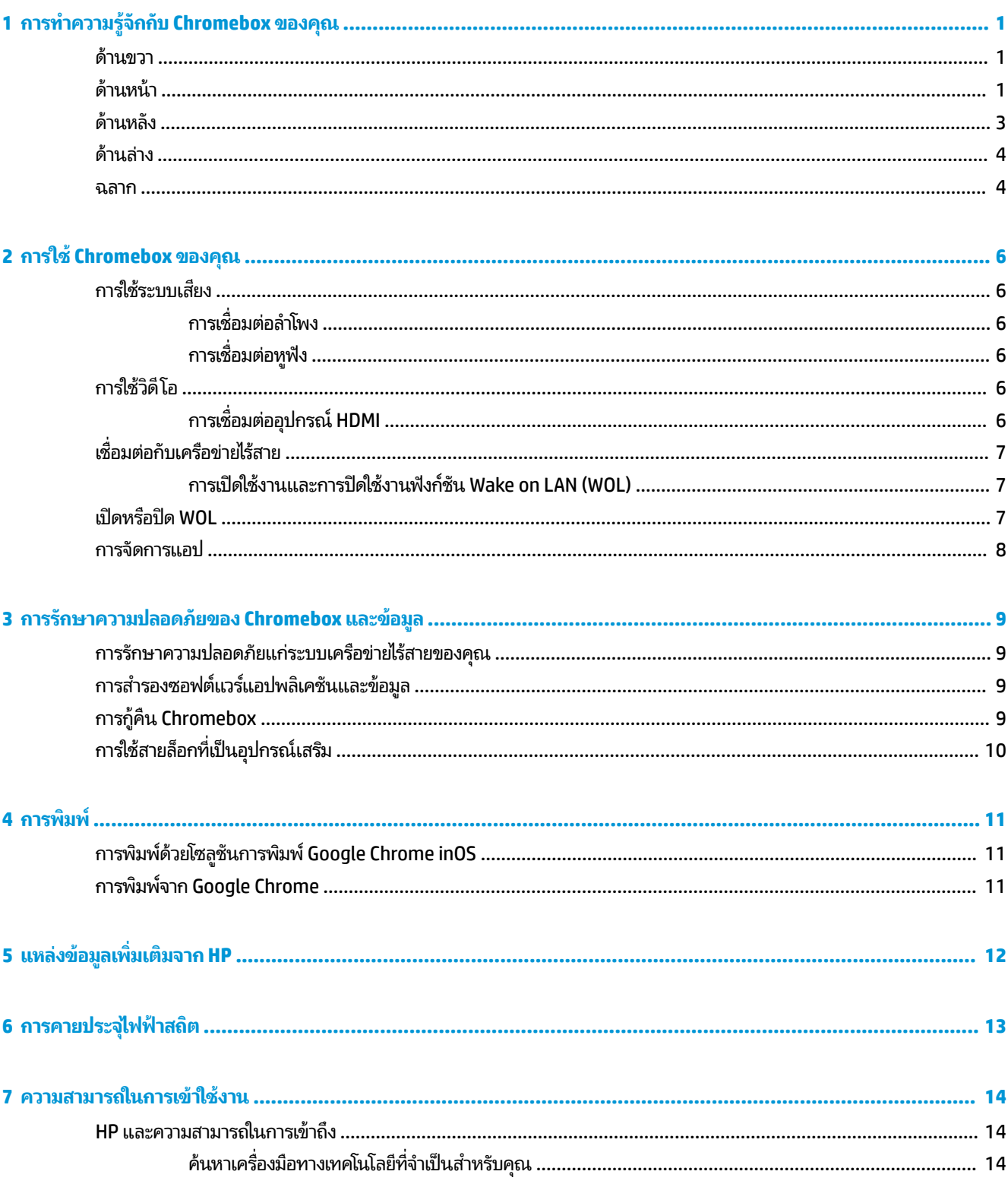

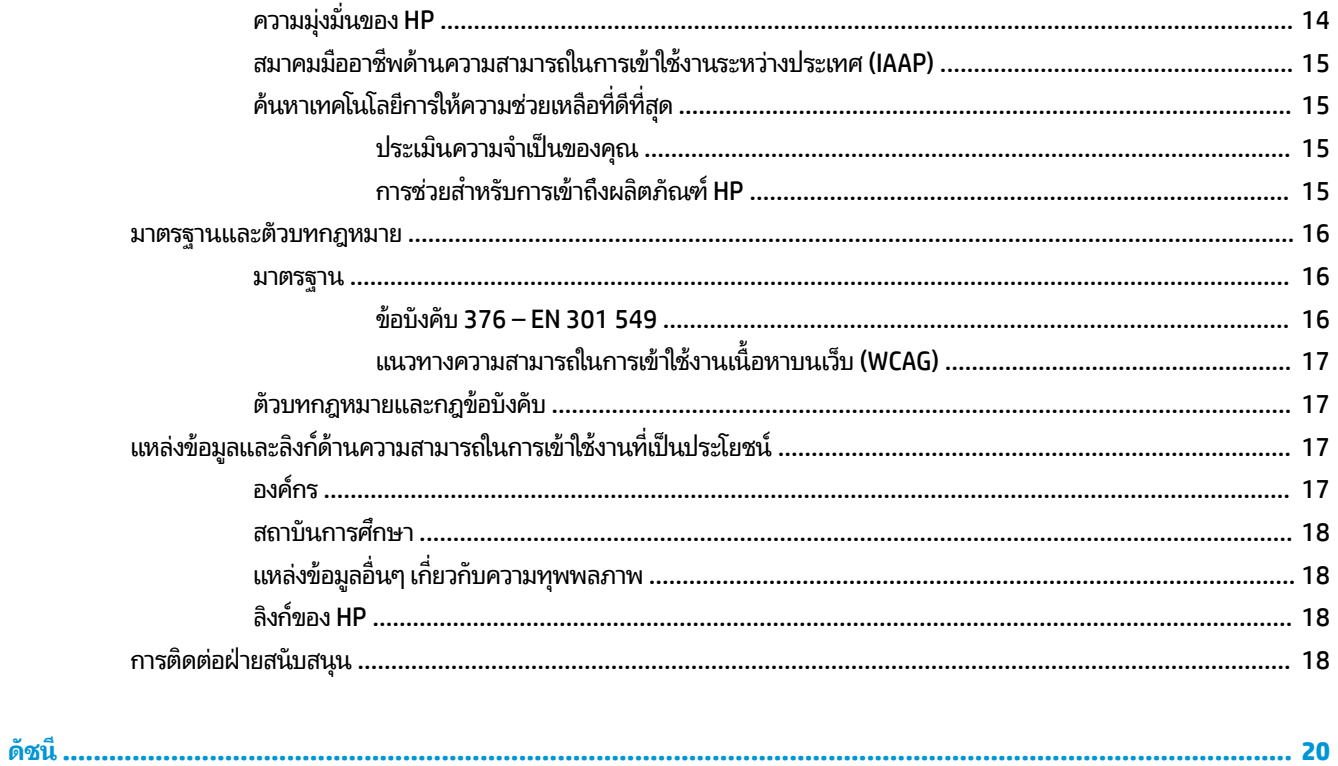

## <span id="page-6-0"></span>**1 การทำความรู้จักกับ Chromebox ของคุณ ุ**

Chromebox ของคุณจะใช้ส่วนประกอบคุณภาพสูงสุด เนื้อหาในบทนี้แจกแจงรายละเอียดเกี่ยวกับส่วนประกอบต่างๆ รวมถึง ตำแหน่งของส่วนประกอบและวิธีการทำงาน

# **ด ้ านขวา**

กรุณาใช้ภาพประกอบและตารางเพื่อระบุส่วนประกอบด้านขวาของ Chromebox

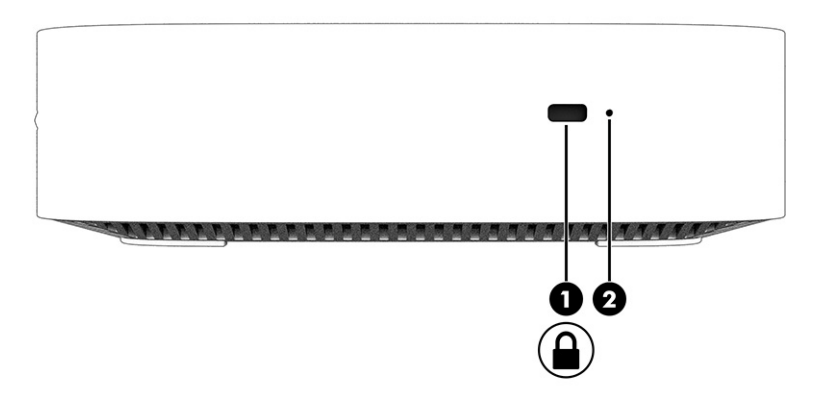

#### **ตาราง 1-1 ส่วนประกอบด้านขวาและคำอธิบาย**

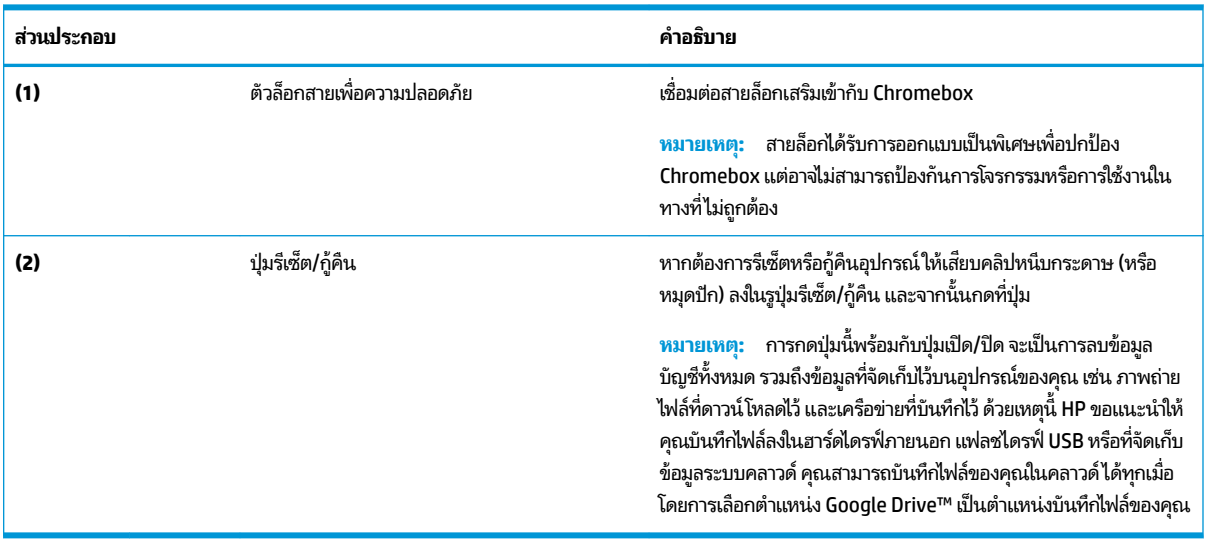

# **ด ้ านหน ้ า**

ใช้ภาพประกอบและตารางในการระบุส่วนประกอบที่ด้านหน้าของ Chromebox

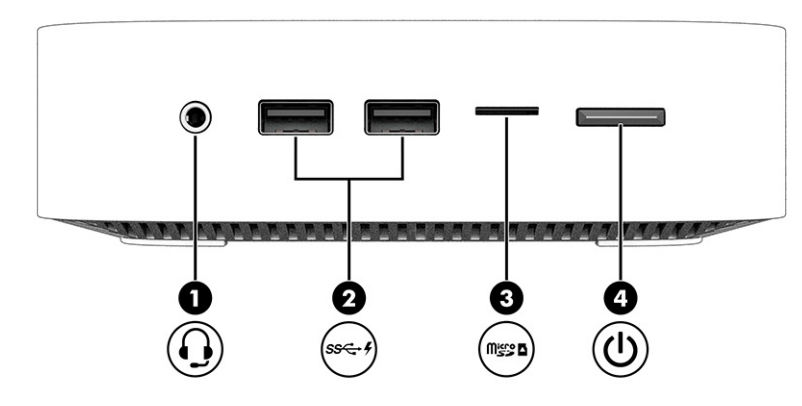

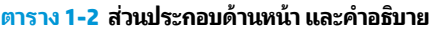

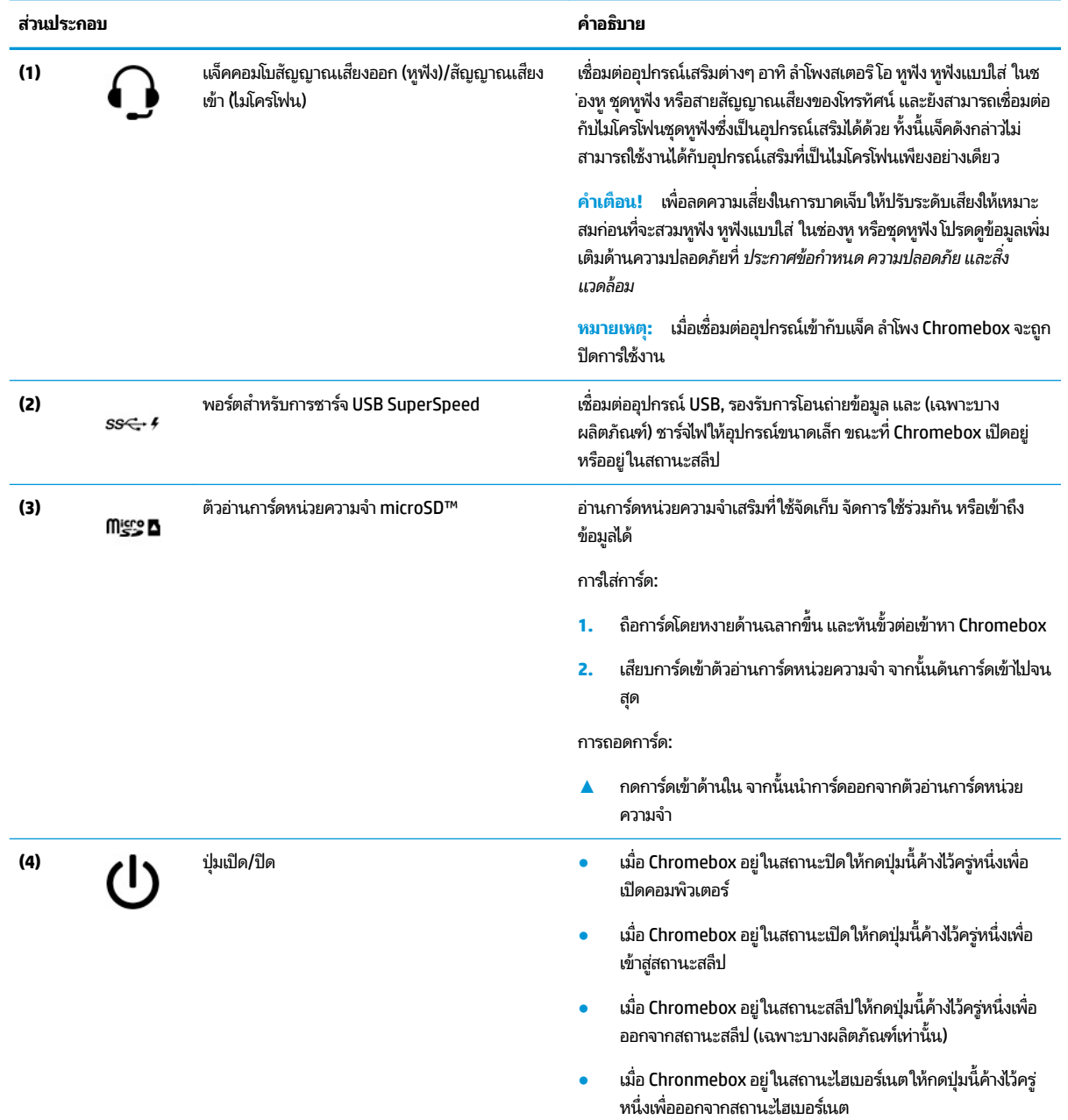

<span id="page-8-0"></span>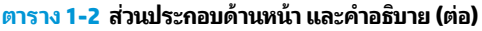

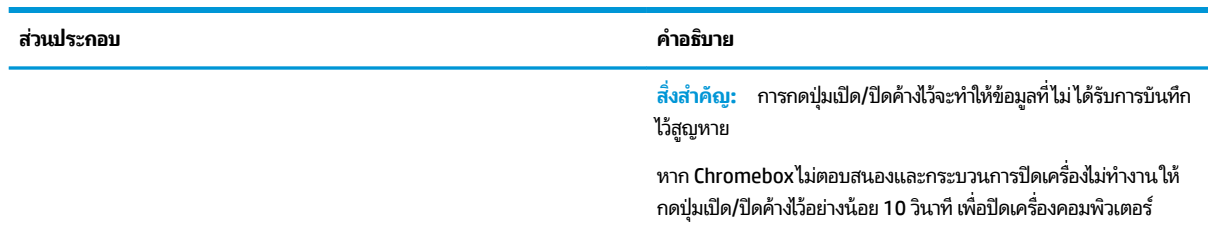

# **ด ้ านหȡัง**

่ ใช้ภาพประกอบและตารางในการระบุส่วนประกอบที่ด้านหลังของ Chromebox

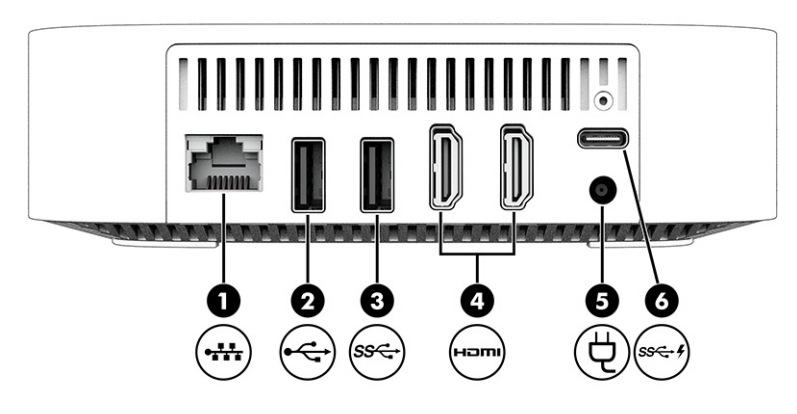

**ตาราง 1-3 ส่วนประกอบด้านหลังและคำอธิบาย**

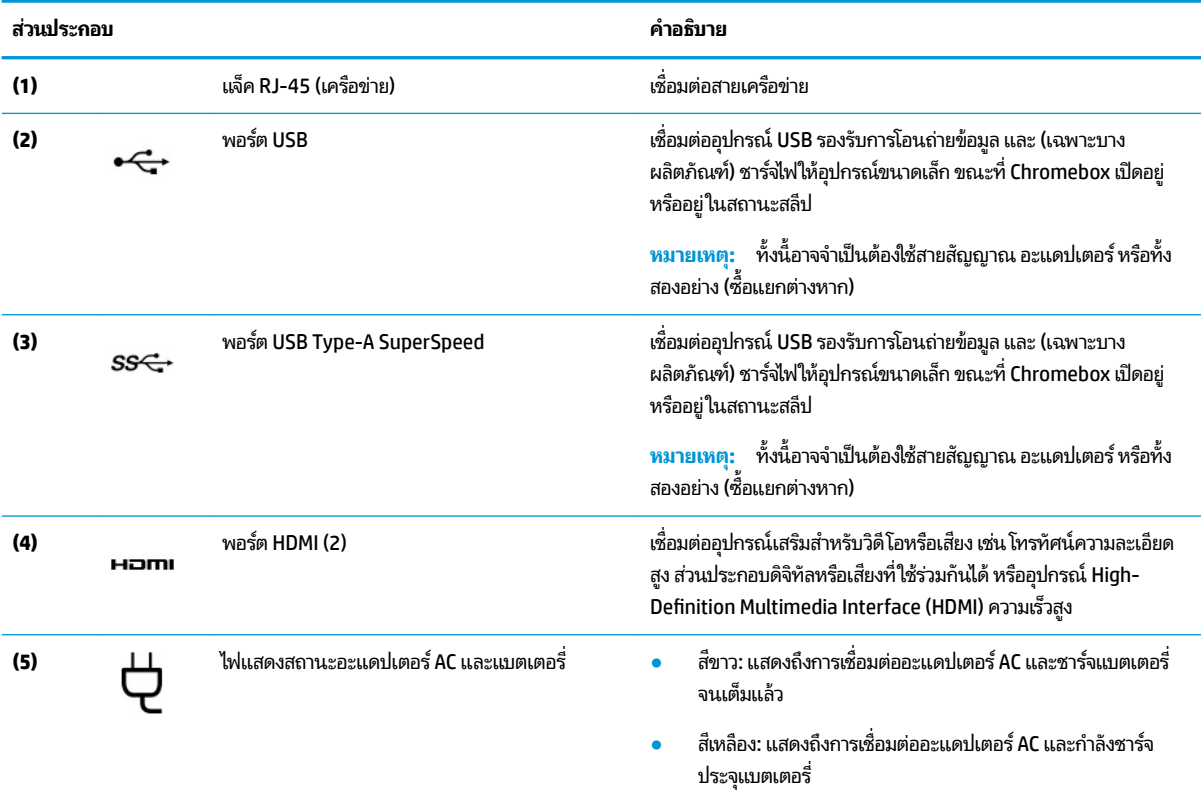

<span id="page-9-0"></span>**ตาราง 1-3 ส ่วนประกȩบด้านหȡังแȡะȀําȩธบาย ิ (ต่ȩ)**

| ส่วนประกอบ |                   |                                           | คำอธิบาย                                                                                                    |
|------------|-------------------|-------------------------------------------|----------------------------------------------------------------------------------------------------|
|            |                   |                                           | ึกะพริบเป็นสีเหลือง: แบตเตอรี่เกิดข้อผิดพลาด<br>ดับ:ไม่มีการชาร์จแบตเตอรี่                                                                        |
| (6)        | $SS \leftarrow 4$ | พอร์ตสำหรับการชาร์จ USB Type-C SuperSpeed | เชื่อมต่ออุปกรณ์ USB รองรับการโอนถ่ายข้อมูล และ (เฉพาะบาง<br>ผลิตภัณฑ์) ชาร์จไฟให้อุปกรณ์ขนาดเล็ก ขณะที่ Chromebox เปิดอยู่<br>หรืออย่ในสถานะสลีป |

# **ด ้ านȡาง่**

ใช้ภาพประกอบและตารางเพื่อระบุตำแหน่งส่วนประกอบด้านล่าง

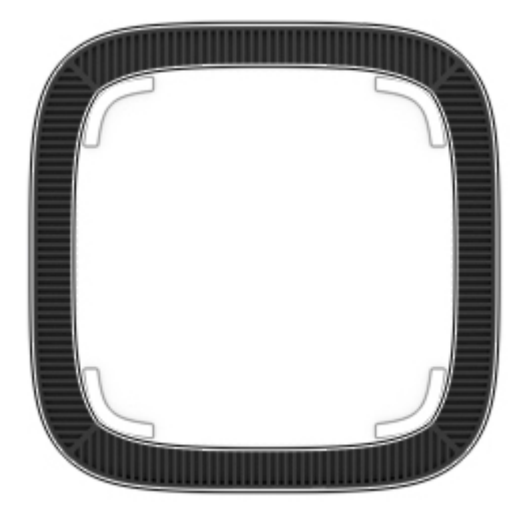

#### **ตาราง 1-4 ส่วนประกอบด้านล่างและคำอธิบาย**

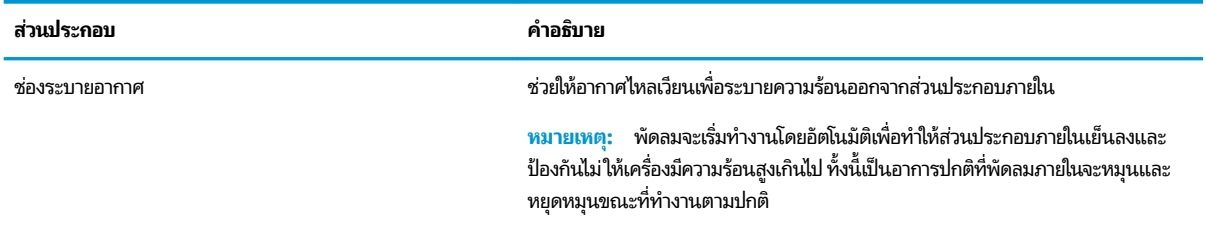

## **ฉȡาก**

ฉลากที่ติดอยู่กับ Chromebox จะแสดงข้อมูลที่คุณอาจต้องใช้ ในการแก้ ไขปัญหาของระบบ หรือเมื่อคุณเดินทางไปต่างประเทศ ี และนำอุปกรณ์ไปด้วย โดยฉลากอาจอยู่ในรูปแบบกระดาษหรืออาจพิมพ์ติดไว้บนผลิตภัณฑ์

ี<mark>สิ่งสำคัญ:</mark> ตรวจสอบด้านล่างของ Chromebox เพื่อดูฉลากที่ถูกต้อง

ิฉลากบริการ - ระบุข้อมูลที่สำคัญสำหรับระบุอุปกรณ์ของคุณ ขณะติดต่อขอรับบริการ คุณอาจต้องแจ้งหมายเลขซีเรียล หมายเลขผลิตภัณฑ์ หรือหมายเลขรุ่น โปรดเตรียมข้อมูลนี้ให้พร้อมก่อนติดต่อฝ่ายบริการ

#### ้ ฉลากข้อมูลการให้บริการอาจแตกต่างไปจากภาพประกอบ

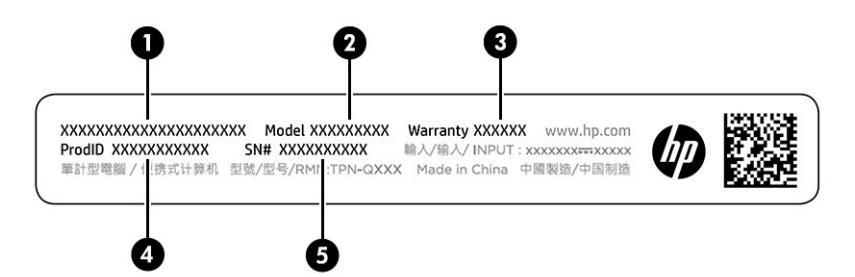

#### **ตาราง 1-5 ส ่วนประกȩบขȩงฉȡากบรการ ิ**

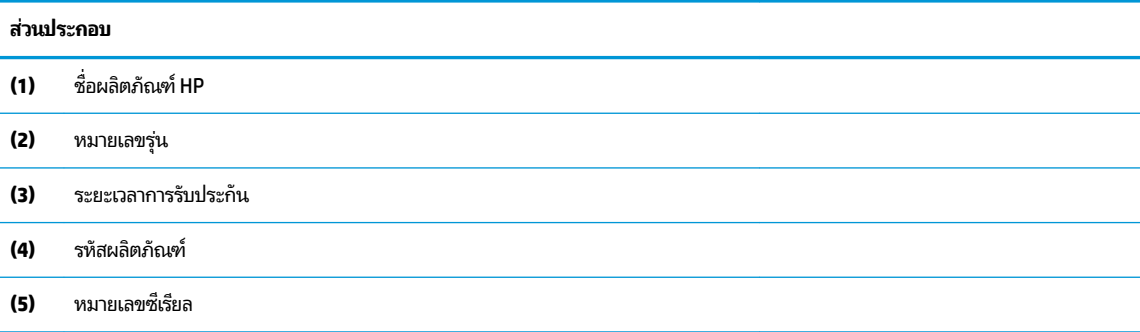

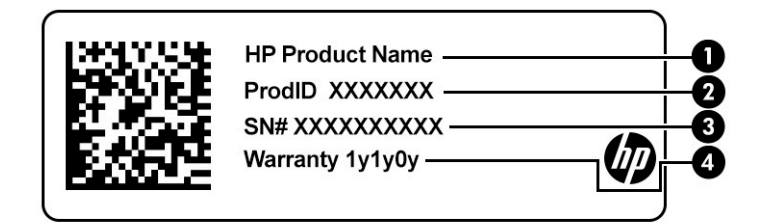

#### **ตาราง 1-6 ส ่วนประกȩบขȩงฉȡากบรการ ิ**

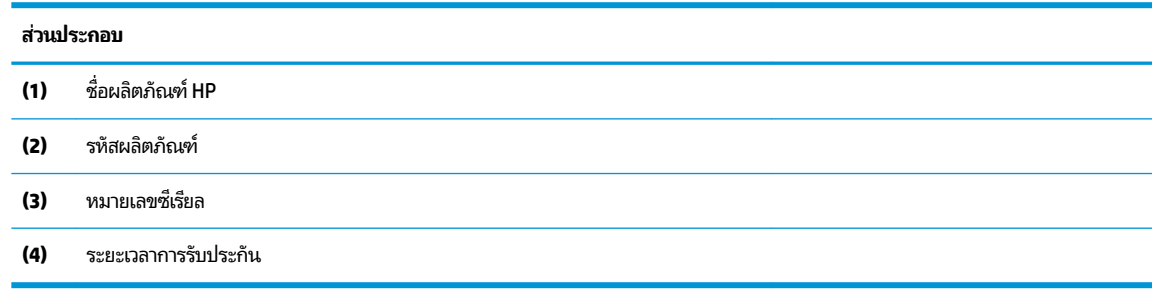

- $\bullet$  ป้ายระบุข้อกำหนด—มีข้อมูลระเบียบข้อบังคับเกี่ยวกับอุปกรณ์
- ป้ายระบุการรับรองอุปกรณ์ไร้สาย—ระบุข้อมูลเกี่ยวกับอุปกรณ์ไร้สายเสริมและเครื่องหมายรับรองในประเทศหรือภูมิภาคที่มี ึ การรับรองการใช้งานอุปกรณ์ดังกล่าว

## <span id="page-11-0"></span>**2 การ ใช้Chromebox ขȩงȀ ณ ุ**

ไซ้ Chromebox ของคุณเป็นฮับจัดการเพลง ดาวน์โหลดภาพยนตร์ และอื่นๆ นอกจากนี้ คุณยังสามารถเชื่อมต่ออุปกรณ์ภายนอก อาทิ จอภาพ โปรเจคเตอร์ โทรทัศน์ ลำโพง และหูฟัง เข้ากับ Chromebox ของคุณ เพื่อเพิ่มประสิทธิภาพในการเป็นศูนย์รวมความ บันเทิงให้สูงขึ้นได้อีกด้วย

# **การ ใชระบบเสียง ้**

บนอุปกรณ์ของคุณ คุณสามารถดาวน์โหลดและฟังเพลง สตรีมเนื้อหาที่เป็นเสียงจากเว็บ (รวมไปถึงรายการวิทยุ) บันทึกเสียง หรือ ่ ผสานเสียงและวิดี โอเข้าด้วยกันเพื่อสร้างมัลติมีเดียได้ ทั้งนี้เพื่อเพิ่มความเพลิดเพลินในการรับฟัง โปรดเชื่อมต่ออุปกรณ์เสียง ภายนอก เช่น ลำโพง หรือหูฟัง

# **การเชื่อมต่อลำโพง**

คุณสามารถต่อลำโพงแบบมีสายเข้ากับอุปกรณ์ได้ โดยเชื่อมต่อกับพอร์ต USB หรือกับแจ็คคอมโบสัญญาณเสียงออก (หูฟัง)/ สัญญาณเสียงเข้า (ไมโครโฟน) บนอุปกรณ์หรือฐานชุดเชื่อมต่ออุปกรณ์ของคุณ

หากต้องการเชื่อมต่อลำโพงไร้สายเข้ากับอุปกรณ์ ให้ทำตามคำแนะนำจากผู้ผลิตอุปกรณ์ ในการเชื่อมต่อลำโพงแบบความละเอียดสูง เข้ากับอุปกรณ์ โปรดดู <u>การเชื่อมต่ออุปกรณ์ HDMI ในหน้า 6</u> ก่อนเชื่อมต่อลำโพง ให้ปรับลดระดับเสียง

# **การเชื ่ȩมต่ȩหูɖง**

คุณสามารถเชื่อมต่อหูฟังแบบใช้สายเข้ากับแจ็คหูฟังหรือแจ็คคอมโบสัญญาณเสียงออก (หูฟัง)/สัญญาณเสียงเข้า (ไมโครโฟน) บน Chromebox ของȀณุ

คำ**เตือน! เพื่อลดความเสี่ยงในการบาดเจ็บให้ปรับลดระดับเสียงลงก่อนที่จะสวมหูฟัง หูฟังแบบใส่ ในช่องหู หรือชุดหูฟัง***โ***ปรดดู** ข้อมูลเพิ่มเติมด้านความปลอดภัยที่ ประกาศข้อกำหนด ความปลอดภัย และสิ่งแวดล้อม

วิธีเปิดอ่านเอกสารฉบับนี้:

หากต้องการเชื่อมต่อหูฟังไร้สายเข้ากับ Chromebox ของคุณ ให้

# **การ ใชว ้ิด ีโȩ**

อุปกรณ์ Chromebox ของคุณเป็นอุปกรณ์วิดีโอทรงประสิทธิภาพ ซึ่งคุณสามารถใช้เพื่อดูวิดีโอแบบสตรีมจากเว็บไซต์ที่ชื่นชอบ และดาวน์โหลดวิดีโอและภาพยนตร์เพื่อดูในอุปกรณ์ของคุณในภายหลังได้โดยไม่จำเป็นต้องเชื่อมต่อเครือข่าย

ในการใช้หนึ่งในพอร์ตวิดี โอบนอุปกรณ์เพื่อเชื่อมต่อจอภาพภายนอก โปรเจคเตอร์ หรือโทรทัศน์ อุปกรณ์ของคุณมีทั้งพอร์ต Highdefinition Multimedia Interface (HDMI) ซึ่งช่วยให้คุณสามารถเชื่อมต่อจอภาพหรือโทรทัศน์ความละเอียดสูง และอินเทอร์เฟส DisplayPort™ สำหรับเชื่อมต่อกับอุปกรณ์ที่ใช้ร่วมกับ DisplayPort ได้

สิ่งสำคัญ: โปรดตรวจสอบให้แน่ใจว่าอุปกรณ์ภายนอกเชื่อมต่อกับพอร์ตที่ถูกต้องบน Chromebox โดยใช้สายเชื่อมต่อที่เหมาะ ่ สม ปฏิบัติตามคำแนะนำของผู้ผลิตอุปกรณ์

# **การเชื ่ȩมต่ȩȩุปกรณ์HDMI**

เมื่อต้องการดูภาพวิดีโอบนโทรทัศน์หรือจอภาพแบบความละเอียดสูงให้

<span id="page-12-0"></span>หมายเหตุ: ในการเชื่อมต่ออุปกรณ์ HDMI เข้ากับ Chromebox คุณจะต้องใช้สาย HDMI ซึ่

<mark>1.</mark> เชื่อมต่อปลายด้านหนึ่งของสาย HDMI เข้ากับพอร์ต HDMI บน Chromebox

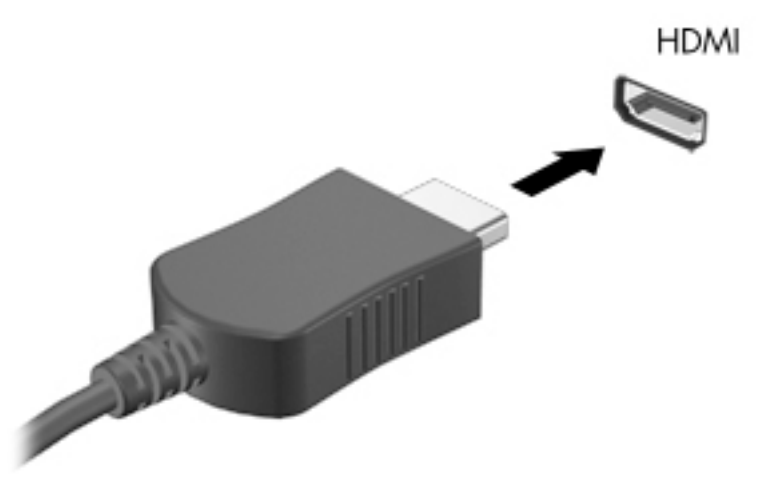

**2.** เชื่อมต่อปลายสายอีกด้านเข้ากับโทรทัศน์หรือจอภาพแบบความละเอียดสูง ตอนนี้คุณจะเห็นเดสก์ท็อป Chrome บนอุปกรณ์ แสดงผลของȀณุ

# <mark>่เ</mark>ชื่อมต่อกับเครือข่ายไร้สาย

# **การเปิดใชงานแȡะการป ้ ิดใชงานɖงก ้ ช์ นั Wake on LAN (WOL)**

Wake on LAN (WOL) คือฟังก์ชันที่อนุญาตให้อุปกรณ์ของคุณเปิดทำงานด้วยข้อความที่ส่งทางเครือข่ายเฉพาะที หรือ LAN ของ Ȁณุ

 $\ddot{\Xi}$  ทมายเหตุ: Wake on LAN จะทำงานเมื่อเสียบสาย LAN อยู่เท่านั้น WOL จะรีเซ็ตกลับเป็นการตั้งค่าเริ่มต้น (เปิดใช้งาน WOL) หลังจากรีสตาร์ทระบบ

จะต้องเปิดใช้งานการกู้คืน และเข้าไปที่โหมดนักพัฒนา จึงจะสามารถเข้าสู่ฟังก์ชัน WOL ได้ ตรวจสอบให้แน่ใจว่า มีการบันทึกไฟล์ ่ ทั้งหมดของคุณไว้บนระบบคลาวด์หรือในไดรฟ์ภายนอกก่อนดำเนินการต่อ

# **เปิดหรȩปื ิด WOL**

ี่ หากต้องการเปิดหรือปิดฟังก์ชันนี้:

- **หมายเหตุ:** การเปลี่ยนแปลงฟังก์ชัน Wake on LAN จะมีผลเฉพาะเมื่อเสียบสาย LAN อยู่เท่านั้น การตั้งค่า WOL จะกลับคืนสู่ การตั้งค่าเริ่มต้น (WOL ถูกเปิดใช้งาน) หลังจากรีบูตระบบ สำหรับข้อมูลเพิ่มเติมและการอัปเดตให้ไปที่ <u>[http://www.hp.com/](http://www.hp.com/support)</u> <u>[support](http://www.hp.com/support)</u> และเลือกประเทศของคุณ ปฏิบัติตามคำแนะนำบนหน้าจอ เพื่อค้นหาเอกสารที่เกี่ยวข้องกับอุปกรณ์ของคุณ ่
	- <mark>1.</mark> คุณจะต้องเข้าสู่ โหมดผู้พัฒนาเพื่อเปลี่ยนแปลงการตั้งค่า WOL ดูที่ <u>[http://www.chromium.org/chromium-os/](http://www.chromium.org/chromium-os/developer-information-for-chrome-os-devices)</u> <u>[developer-information-for-chrome-os-devices](http://www.chromium.org/chromium-os/developer-information-for-chrome-os-devices)</u> เพื่อศึกษาแนวทางการเข้าใช้งานโหมดผู้พัฒนาบนอุปกรณ์ของคุณ กระบวนการเปิดและปิดใช้งาน WOL อาจเปลี่ยนไปเมื่อมีการอัปเดตระบบปฏิบัติการ
	- <mark>2.</mark> หลังเริ่มใช้งานโหมดนักพัฒนา ระบบจะรีสตาร์ทโดยอัตโนมัติ และแจ้งให้คุณตั้งค่าภาษาและแป้นพิมพ์ของคุณอีกครั้ง และ เข้าสู่ระบบบัญชีผู้ใช้ของคุณ
- <span id="page-13-0"></span>**3.** หลังจากที่คุณเข้าสู่ระบบแล้ว คุณจะเห็นเดสก์ท็อป Chrome จากที่นี่ให้กด ctrl + alt + f2 หรือ ctrl + alt + → เพื่อเข้าสู่ ่ โหมดคอนโซล
- **4. บนหน้าจอคอนโซล ให้พิมพ์** root และกด enter
- **5. เมื่อปรากฏข้อความแจ้งครั้งถัดไปให้พิมพ์ ethtool −s eth0 wol d และกด <mark>enter</mark> เพื่อปิดใช้งานฟังก์ชัน WOL** ในการเปิดใช้งานฟังก์ชัน WOLให้พิมพ์ ethtool -s eth0 wol g และกด enter
- **6.** กด ctrl + alt + f1 หรือ ctrl + alt + → เพื่อกลับสู่เดสก์ท็อป Chrome

# **การจัดการแȩป**

คุณสามารถเพิ่มประสิทธิภาพในการทำงานและความสามารถด้านความบันเทิงสำหรับ Chromebox ของคุณได้ด้วยแอปที่ซื้อหรือ แอปฟรีซึ่งคุณสามารถดาวน์โหลดเข้าในอุปกรณ์ของคุณได้ โดยตรง

หากต้องการค้นหาและติดตั้งแอปให้ ไปที่ Chrome WebStore ที่ จะต้องใช้บัญชี Google®ในการใช้งานร้านค้า แต่ในร้านค้านี้จะ รักษารายการแอปทั้งหมดที่คุณเคยมีการติดตั้งไว้ แม้ว่าคุณยังไม่ได้ยกเลิกการติดตั้งแอปเหล่านี้ก็ตาม โดยวิธีนี้ คุณจะไม่สูญเสีย แอป เมื่อคุณมีการฟอร์แมตระบบปฏิบัติการใหม่ แอปจะอัปเดตโดยอัตโนมัติ เพื่อให้แน่ใจได้ว่า คุณจะมีการติดตั้งแอปเวอร์ชันล่าสุด เสมอ

- $\bullet$  หากต้องการเปิดแอปที่คุณติดตั้งไว้ให้เลือกไอคอน ตัวเปิดใช้ และเลือกแอปจากรายการ ห ต้องการจากแอปที่ปักหมุดไว้ที่ชั้นวางที่ด้านล่างของหน้าจอหลัก
- หากต้องการปักหมุดหรือถอนหมุดแอปที่ชั้นวางบนหน้าจอหลักให้เลือกไอคอน ตัวเปิดใช้ และเลือกแอป คลิกขวาที่แอป แล้ว เลือก **ปักหมุดที่ชั้นวาง** หากต้องการถอนหมุดแอป คลิกขวาที่แอปแล้วเลือก **ถอนหมุด**
- ่ หากต้องการถอนการติดตั้งแอป ให้เลือกไอคอน ตัวเปิดใช้ จากนั้นเลือกแอป คลิกขวาที่แอป แล้วเลือก **เอาออกจาก Chrome**

หากต้องการข้อมูลเพิ่มเติมเกี่ยวกับการจัดการแอปให้ไปที่ <u>[https://support.google.com/chrome\\_webstore/answer/](https://support.google.com/chrome_webstore/answer/1053346?hl=en)</u> [1053346?hl=en](https://support.google.com/chrome_webstore/answer/1053346?hl=en)

# <span id="page-14-0"></span>**3 การรกษาȀวามปȡȩดภ ั ั ยขȩง Chromebox แȡะ** ข้อมูล

ความปลอดภัยของอุปกรณ์เป็นสิ่งจำเป็นในการปกป้องข้อมูลที่เป็นความลับ ความสมบูรณ์ และความพร้อมใช้งานของข้อมูลของ คุณ โซลูชันความปลอดภัยมาตรฐานและซอฟต์แวร์ของบริษัทอื่นสามารถช่วยปกป้องอุปกรณ์ของคุณจากความเสี่ยงต่างๆ เช่น ไวรสั หนอน และรหัสประเภทอื ่นที เป็นอันตราย ่

เมื่อคุณเข้าสู่ระบบ Chrome และเปิดใช้งานการซิงค์ Chrome จะ Google ของคุณในการเข้ารหัสรหัสผ่านของคุณที่มีการซิงค์ไว้ หรืออีกทางหนึ่ง คุณสามารถเข้ารหัสข้อมูลของคุณที่มีการซิงค์ไว้ ทั้งหมดด้วยวลีรหัสผ่านการซิงค์ วลีรหัสผ่านการซิงค์นี้จะได้รับการจัดเก็บไว้ในอุปกรณ์ของคุณ และไม่มีการส่งให้ Google สำ ข้อมูลเพิ่มเติมเกี่ยวกับการซิงค์ข้อมูลของคุณให้ไปที่ <u><https://support.google.com/chrome/answer/1181035?hl=en></u>

**สิ่งสำคัญ :** อาจไม่สามารถเลือกใช้งานคุณลักษณะด้านความปลอดภัยบางรายการที่ระบุไว้ในบทนี้สำหรับอุปกรณ์ของคุณ

#### **ตาราง 3-1 ตัวเȡืȩกการรกษาȀวามปȡȩดภ ั ัย Chromebox**

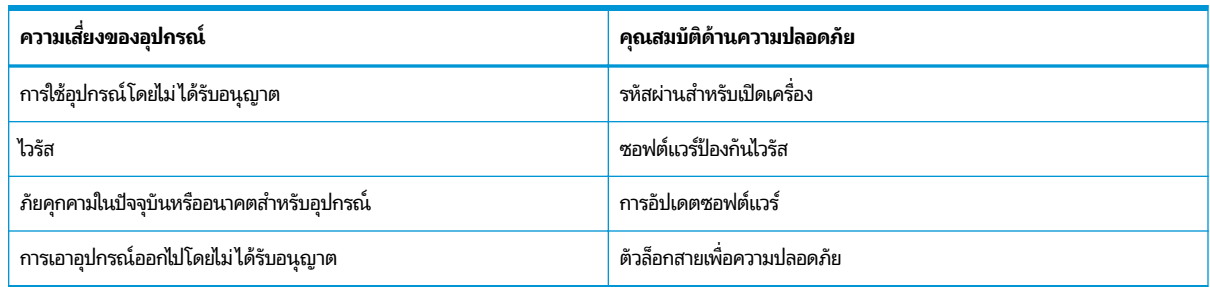

#### **การรกษาȀวามปȡȩดภ ั ัยแก่ระบบเȀรȩข ื ายไร ่ สายขȩงȀ ้ ณ ุ**

เมื่อคุณตั้งค่าเครือข่ายไร้สายให้เปิดใช้งานคุณลักษณะการรักษาความปลอดภัยอยู่เสมอ

# **การสำรองซอฟต์แวร์แอปพลิเคชันและข้อมูล**

แอปทั้งหมดจะได้รับการอัปเดตโดยอัตโนมัติ และจะมีการจัดเก็บข้อมูลบันทึกการดาวน์โหลดและการซื้อของคุณไว้ ในร้านค้า Chrome Google ยังมีการบันทึกการตั้งค่าที่ซิงค์ ไว้ล่าสุดโดยอัตโนมัติด้วยเช่นกัน หากคุณต้องดำเนินการกู้คืนอุปกรณ์ของคุณ ์ คุณสามารถเข้าสู่ระบบด้วยบัญชี Google ของคุณ และเรียกคืนการตั้งค่า รายการโปรด และแอปทั้งหมดของคุณได้โดยอัตโนมัติ

HP ขอแนะนำให้คุณบันทึกเอกสารและไฟล์สำคัญลงในแฟลชไดรฟ์ USB การ์ดหน่วยความจำ ฮาร์ดไดรฟ์ภายนอก หรือที่จัดเก็บ ์ ข้อมูล Google Cloud™ คุณสามารถบันทึกไฟล์ของคุณไว้บนคลาวด์ ได้ทุกเวลา โดยเลือก Google Drive เป็นตำแหน่งบันทึกไฟล์ ของคุณ

# **การก ู ้ Ȁ ื น Chromebox**

หากคุณต้องการมอบ Chromebox ให้ผู้อื่น รีเซ็ตสิทธิ์การอนุญาตของเจ้าของ หรือแก้ ไขปัญหาเกี่ยวกับโปรไฟล์บัญชีของคุณ คุณ สามารถล้างข้อมูลผู้ใช้ ในเครื่องทั้งหมดได้ โดยการรีเซ็ตอุปกรณ์ของคุณ

- <span id="page-15-0"></span>หมายเหตุ: การรีเซ็ตเป็นค่าดั้งเดิมจากโรงงานจะเป็นการลบข้อมูลทั้งหมดที่จัดเก็บไว้ในอุปกรณ์ของคุณ รวมถึงสิทธิ์การอนุญาต ึ การตั้งค่า และไฟล์ที่ผู้ใช้เป็นเจ้าของสำหรับทุกบัญชี การรีเซ็ตอุปกรณ์ของคุณจะไม่ส่งผลต่อบัญชีของคุณ หรือข้อมูลใดๆ ที่ซึงค์กับ บัญชีเหล่านั้น
	- **1.** เลือกพื้นที่แสดงสถานะที่มุมขวาล่าง
	- **2.** เลอกื **การตั ้งȀา่** จากนันเล ้ อกื **แสดงการตั ้งȀาข่ ั ้นสูง**
	- ี**3.** ค้นหาส่วน Powerwash และคลิกที่ **Powerwash**
	- **4.** หลังจากที่กล่องโต้ตอบเปิดขึ้นมาให้เลือก **รีสตาร์ท**

สำหรับข้อมูลอย่างละเอียดเกี่ยวกับการรีเซ็ต Chromebox ของคุณ โปรดดูที่ <u>[https://support.google.com/](https://support.google.com/chromebook/answer/183084)</u> [chromebook/answer/183084](https://support.google.com/chromebook/answer/183084)

#### **การ ใชสายȡ ้ ็ ȩกท ี เป็ นȩ ปกรณเสร ์ มิ ่ ุ**

ตัวล็อกสายเคเบิล ซึ่งซื้อแยกต่างหากได้รับการออกแบบเป็นพิเศษเพื่อปกป้องคอมพิวเตอร์ แต่อาจไม่สามารถป้องกันการโจรกรรม หรือการใช้งานคอมพิวเตอร์ ในทางที่ผิด สายล็อกเป็นเพียงหนึ่งในหลายวิธีที่คุณควรใช้เพื่อเป็นส่วนหนึ่งของระบบรักษาความ ปลอดภัยที่สมบูรณ์แบบในการช่วยเพิ่มการปกป้องการโจรกรรมได้อย่างเต็มที่ที่สุด

ช่องเสียบสายล็อกบน Chromebox ของคุณอาจแตกต่างจากภาพประกอบในส่วนนี้เล็กน้อย สำ ล็อกบนอุปกรณ์ของคุณ โปรดดู <u>การทำความรู้จักกับ [Chromebox](#page-6-0) ของคุณ ในหน้า 1</u>

- **1.** ร้อยตัวล็อกสายเคเบิลไว้รอบๆ วัตถุที่ต้องการดูแลความปลอดภัย
- **2.** สอดกญแจ ุ **(1)** ไว้ในตัวลอกสายเȀเบ ็ ลิ **(2)**
- **3.** สอดตัวล็อกสายเคเบิลไว้ ในช่องเสียบสายล็อกบนอุปกรณ์ **(3)** แล้วล็อกตัวล็อกสายเคเบิลโดยใช้กุญแจ

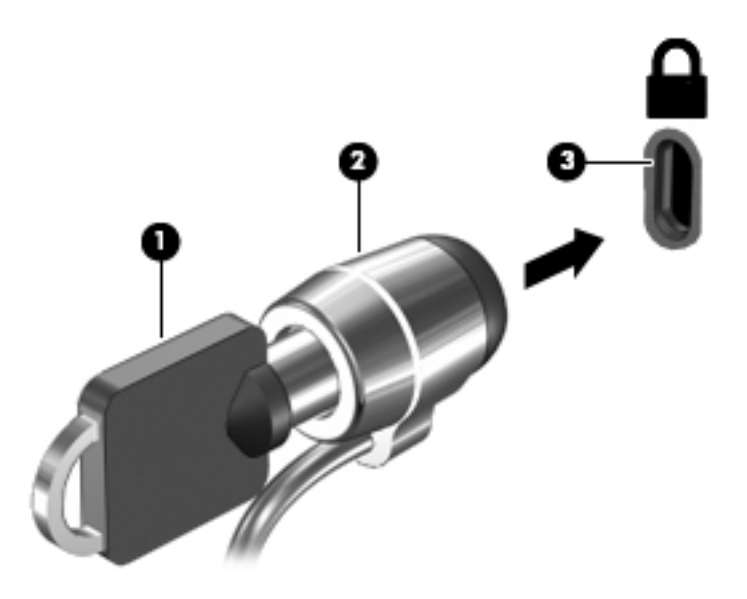

**4.** ถอดกุญแจออกและเก็บไว้ในที่ที่ปลอดภัย

# <span id="page-16-0"></span>**4 การพ ิ มพ**

่ มีหลายวิธี ในการพิมพ์จากอุปกรณ์ของคุณ

- $\bullet$  สั่งพิมพ์ด้วยโซลูชันการพิมพ์ Google® Chrome™ inOS
- สั ่งพมพิ จาก์ Google Chrome ดวยแอป ้ HP Print for Chrome
- **หมายเหตุ:** หากคุณใช้ HP Print for Chrome คุณจะไม่สามารถลงทะเบียนเครื่องพิมพ์กับโซลูชันการพิมพ์ Google Chrome inOS ได้

# **การพิมพด ์ ้วยโซȡ ู ชนการพ ั ิมพ ์Google Chrome inOS**

โซลูชันการพิมพ์ Google Chrome inOS คือโซลูชันการพิมพ์ ในตัวของ Chromeboxes เครื่องพิมพ์ HP ที่ผลิตในปี 2017 และ โหม่กว่า จะรองรับโซลูชันนี้ โดยอัตโนมัติ สำหรับข้อมูลเพิ่มเติม โปรดดูที่เว็บไซต์ของ Google Chrome ่

- **1.** ไปที ่<https://support.google.com/chrome>
- **2.** เลือกไอคอนค้นหา พิมพ์ ตั้งค่าเครื่องพิมพ์ จากนั้นเลือก **ตั้งค่าเครื่องพิมพ์**
- **๎ซึ่ หมายเหตุ:** อย่ากด enter
- **3.** ปฏิบัติตามคำแนะนำบนหน้าจอ

# **การพิมพจาก ์ Google Chrome**

หากต้องการวิธีอื่นในการพิมพ์จาก Google Chrome ให้ ใช้แอป HP Print for Chrome คุณสามารถติดตั้งแอป HP Print for Chrome จาก Chrome Web Store สำหรับข้อมูลเพิ่มเติม โปรดดูที่เว็บไซต์ของ HP ่

- **1.** ไปที ่<http://www.hp.com/support>
- **2.** เลือกไอคอน ค้นหา ที่มุมขวาบนของหน้า พิมพ์ การพิมพ์ด้วยแอป HP Print for Chrome จากนั้นกด <mark>ente</mark>r
- **3.** ปฏิบัติตามคำแนะนำบนหน้าจอ

# <span id="page-17-0"></span>**5 แหȡงข่ ȩม ้ ู ȡเพ ิ ่มเต ิ มจาก HP**

หากต้องการค้นหาแหล่งข้อมูลเกี่ยวกับรายละเอียดผลิตภัณฑ์ ข้อมูลวิธีใช้ และข้อมูลอิ่นๆ โปรดใช้ตารางนี้

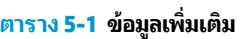

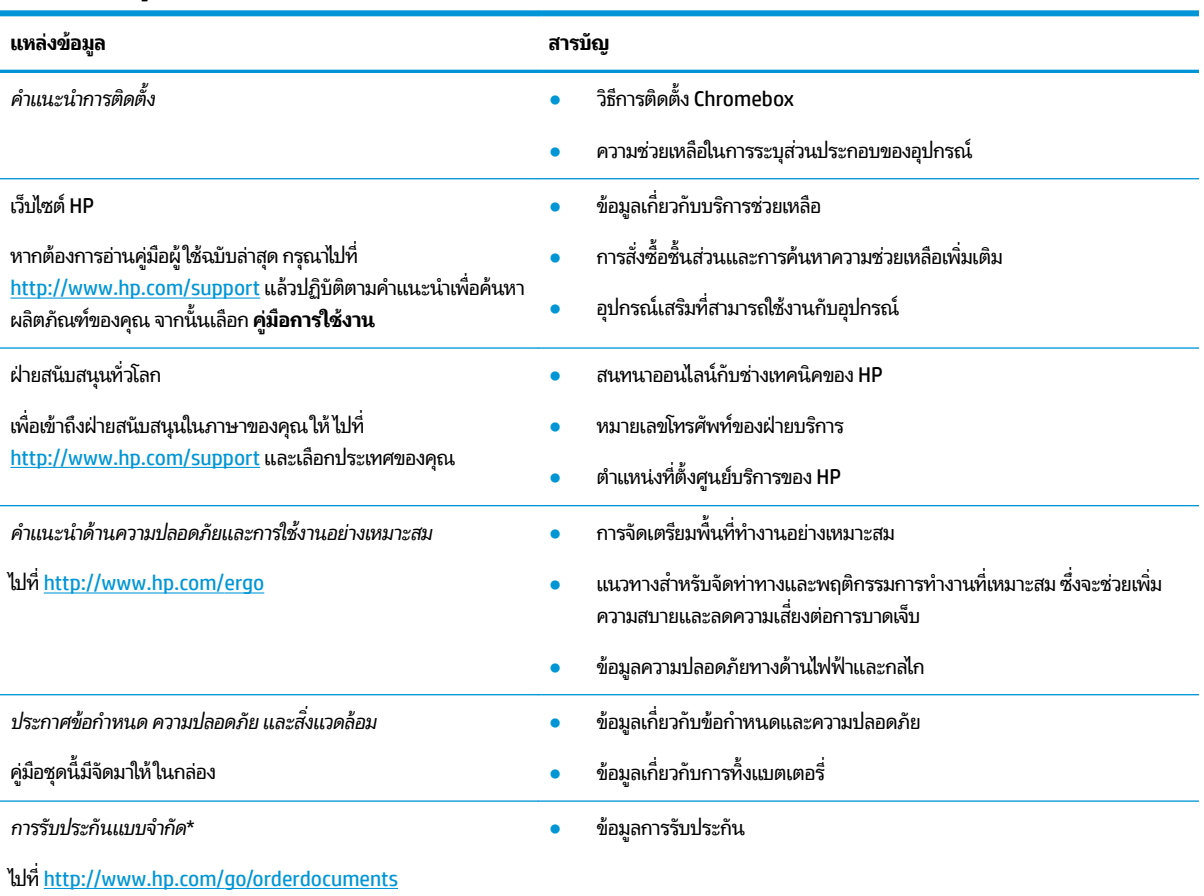

\*คุณสามารถดูการรับประกันแบบจำกัดของ HP ที่ระบุไว้ในคู่มือผู้ใช้ของผลิตภัณฑ์ของคุณ และ/หรือที่อยู่ใน CD หรือ DVD ที่ให้มาในกล่องบรรจุในบาง ่ ประเทศหรือบางภูมิภาค HP อาจแนบเอกสารการรับประกันฉบับพิมพ์ไว้ในกล่องบรรจุ สำหรับประเทศหรือภูมิภาคใดที่ไม่ได้รับเอกสารการรับประกันฉบับพิมพ์ คุณสามารถขอสำเนาเอกสารได้จาก <u><http://www.hp.com/go/orderdocuments></u> สำหรับผลิตภัณฑ์ที่ซื้อในเอเชียแปซิฟิก คุณสามารถส่งจดหมายเพื่อติดต่อ HPได้ที่ POD, PO Box 161, Kitchener Road Post Office, Singapore 912006 พร้อมระบุชื่อผลิตภัณฑ์ของคุณ และชื่อ หมายเลขโทรศัพท์ และที่อยู่ทาง ไปรษณีย์ของคุณ

## <span id="page-18-0"></span>**6 การȀายประจ ไฟฟ้ าสถ ิ ต**  $\overline{\mathbf{a}}$

การคายประจุไฟฟ้าสถิตเป็นการปล่อยประจุไฟฟ้าสถิตเมื่อวัตถุสองชิ้นสัมผัสกัน เช่น ไฟฟ้าช็อตที่คุณรู้สึกได้เมื่อคุณเดินบนพรมและ แตะลูกบิดประตูที่เป็นโลหะ ่

การคายประจุไฟฟ้าสถิตจากนิ้วมือหรือตัวนำไฟฟ้าสถิตอื่นๆ อาจทำให้ชิ้นส่วนอิเล็กทรอนิกส์ได้รับความเสียหาย

สิ่งสำคัญ: เพื่อป้องกันความเสียหายต่อ Chromebox ความเสียหายต่อไดรฟ์ หรือข้อมูลสูญหายให้ปฏิบัติตามข้อควรระวังต่อไป นี้:

- หากคำแนะนำในการถอดหรือติดตั้งแจ้งให้คุณถอดปล็๊ก Chromebox ให้ตรวจสอบก่อนว่ามีการต่อสายดินอย่างถูกต้อง
- เก็บชิ้นส่วนไว้ในหีบห่อบรรจุที่ปลอดภัยจากไฟฟ้าสถิตจนกว่าคุณจะพร้อมสำหรับการติดตั้ง
- $\bullet$  หลีกเลี่ยงการสัมผัสพิน บัดกรี และวงจร จับชิ้นส่วนอิเล็กทรอนิกส์ ให้น้อยที่สุดเท่าที่จะเป็นไปได้
- ใช้เครื่องมือที่ไม่ใช่แม่เหล็ก ่
- ค่อนที่จะเคลื่อนย้ายชิ้นส่วนให้คายประจุไฟฟ้าสถิตด้วยการแตะที่พื้นผิวโลหะที่ไม่ได้ทาสึ ่
- หากคุณถอดชื้นส่วนออกให้วางไว้ในที่เก็บที่ปลอดภัยจากไฟฟ้าสถิต ่

# <span id="page-19-0"></span>**7 Ȁวามสามารถในการเขาใช้ งาน ้**

เป้าหมายของ HP คือการออกแบบ ผลิต และวางจำหน่ายผลิตภัณฑ์ บริการ และข้อมูลที่ทุกคนจากทุกสถานที่สามารถใช้งานได้ ทั้ง ในแบบสแตนด์อโลน หรือใช้งานร่วมกับอุปกรณ์หรือแอปพลิเคชันเทคโนโลยีการให้ความช่วยเหลือ (AT) จากบุคคลที่สาม

# **HP แȡะȀวามสามารถในการเขาถ ้ ึง**

เนื่องจาก HP พยายามที่จะหลอมรวมความหลากหลาย การมีส่วนร่วม และสมดุลระหว่างงาน/ชื่ ของบริษัท สิ่งนี้จึงสะท้อนอยู่บนทุกสิ่งทุกอย่างที่ HP ทำ HP ตั้งใจที่จะสร้างสภาพแวดล้อมการมีส่วนร่วม ซึ่งมุ่งเน้นไปที่การเชื่อมต่อ ผู้คนเข้ากับอำนาจของเทคโนโลยีอย่างครอบคลุมทั่วโลก

# **ค้นหาเครื่องมือทางเทคโนโลยีที่จำเป็นสำหรับคุณ**

เทคโนโลยีสามารถปลดปล่อยศักยภาพความเป็นมนุษย์ของคุณได้ เทคโนโลยีการให้ความช่วยเหลือ จะช่วยกำจัดอุปสรรค และสร้าง ความสามารถในการพึ่งพาตนเองให้กับคุณทั้งที่บ้าน ที่ทำงาน และในชุมชน เทคโนโลยีช่วยเหลือ จะช่วยเพิ่ม จัดการ และพัฒนาขีด ้ ความสามารถของระบบอิเล็กทรอนิกส์และเทคโนโลยีสารสนเทศ

สำหรับข้อมูลเพิ่มเติม โปรดดูที่ <u>ค้นหาเทคโนโลยีการให้ความช่วยเหลือที่ดีที่สุด ในหน้า 15</u>

## **Ȁวามมุงม่ ันขȩง ่ HP**

HP มุ่งมั่นที่จะจัดเตรียมผลิตภัณฑ์และบริการที่ผู้ทุพพลภาพสามารถเข้าถึงได้ ความมุ่งมั่นนี้มีส่วนช่วยสนับสนุนวัตถุประสงค์ด้าน ความหลากหลายของบริษัท และช่วยให้มั่นใจได้ว่าทุกคนจะสามารถใช้ประโยชน์จากเทคโนโลยีได้

ี่เป้าหมายในความสามารถในการเข้าถึงของ HP คือการออกแบบ ผลิต และวางจำหน่ายผลิตภัณฑ์และบริการที่ทุกคนสามารถใช้งาน ได้อย่างมีประสิทธิผล รวมถึงผู้ทุพพลภาพ ทั้งในรูปแบบสแตนด์อโลนหรือใช้งานควบคู่กับอุปกรณ์ให้ความช่วยเหลือที่เหมาะสม ่

เพื่อให้บรรลุตามเป้าหมายนั้น น*ั* ดำเนินงานของ HP เราคาดหวังว่าผู้จัดการและพนักงานทุกคนของ HP จะให้การสนับสนุนวัตถุประสงค์เหล่านี้ แ ตามบทบาทและความรับผิดชอบของตนเอง:

- ยกระดับการตระหนักถึงปัญหาด้านความสามารถในการเข้าถึงภายใน HP และจัดการฝึกอบรมที่จำเป็นให้กับพนักงานเพื่อ การออกแบบ ผลิต วางจำหน่าย และส่งมอบผลิตภัณฑ์และบริการที่ทุกคนสามารถเข้าถึงได้
- ้กำหนดแนวทางความสามารถในการเข้าใช้งานสำหรับผลิตภัณฑ์และบริการ รวมทั้งมอบหมายความรับผิดชอบให้กับกลุ่ม ้พัฒนาผลิตภัณฑ์ในการนำแนวทางเหล่านี้ไปปฏิบัติในกรณีที่มีความเหมาะสมทางการแข่งขัน ทางเทคนิค และทาง เศรษฐกจิ
- จัดสรรให้ผู้ทุพพลภาพเข้ามามีส่วนร่วมในการพัฒนาแนวทางความสามารถในการเข้าถึง รวมถึงในการออกแบบและทดสอบ ผลิตภัณฑ์และบริการ
- จัดทำเอกสารคุณสมบัติความสามารถในการเข้าถึง และเผยแพร่ข้อมูลผลิตภัณฑ์และบริการของ HP ต่อสาธารณชนในรูป เเบบที่สามารถเข้าถึงได<mark>้</mark>
- ี สร้างความสัมพันธ์กับผู้ให้บริการชั้นนำด้านเทคโนโลยีและโซลูชันการให้ความช่วยเหลือ
- <span id="page-20-0"></span>● สนับสนุนการวิจัยและพัฒนาทั้งภายในและภายนอก ซึ่งจะช่วยพัฒนาเทคโนโลยีการให้ความช่วยเหลือที่เกี่ยวข้องกับ ่ ผลิตภัณฑ์และบริการของ HP
- สนับสนุนและมีส่วนช่วยสร้างมาตรฐานอุตสาหกรรมและแนวทางเกี่ยวกับความสามารถในการเข้าใช้งาน

## **สมาȀมมȩȩาช ื พดี ้านȀวามสามารถในการเขาใช้ งานระหว ้ างประเทศ ่ (IAAP)**

IAAP เป็นสมาคมไม่แสวงหาผลกำไรที่มุ่งเน้นการพัฒนาความเป็นมืออาชีพด้านความสามารถในการเข้าใช้งานผ่านการสร้างเครือ ึ ข่าย การให้การศึกษา และการออกใบรับรอง วัตถุประสงค์คือการสนับสนุนมืออาชีพด้านความสามารถในการเข้าใช้งานในการพัฒนา ่ และต่อยอดสายอาชีพ รวมถึงช่วยให้องค์กรต่างๆ สามารถผสานความสามารถในการเข้าใช้งานลงในผลิตภัณฑ์และโครงสร้างพื้น ฐานของตนได้ดียิ่งขึ้น

ในฐานะสมาชิกผู้ก่อตั้ง HP เข้าร่วมทำงานกับองค์กรอื่นๆ เพื่อพัฒนาขยายขอบเขตความสามารถในการเข้าถึง ความมุ่งมั่นนี้มีส่วน ช่วยสนับสนุนเป้าหมายด้านการออกแบบ การผลิต และการวางจำหน่ายผลิตภัณฑ์และบริการซึ่งคำนึงถึงความสามารถในการเข้าถึง ของ HP และช่วยให้ผู้ทุพพลภาพสามารถใช้งานได้อย่างมีประสิทธิผล

IAAP จะช่วยเสริมความชำนาญยิ่งขึ้น โดยการสานความสัมพันธ์ระหว่างบุคคล นักเรียนนักศึกษา และองค์กร เพื่อการเรียนรู้จากซึ่ง กันและกัน หากคุณสนใจที่จะเรียนรู้เพิ่มเติมให้ไปที่ <u><http://www.accessibilityassociation.org></u> เพื่อเข้าร่วมชุมชนออนไลน์ ลง ทะเบียนรับจดหมายข่าว และเรียนรู้เกี่ยวกับตัวเลือกในการสมัครเป็นสมาชิก

# **Ȁ้นหาเทȀโนโȡยการ ให ี ้Ȁวามชวยเหȡ ่ ืȩที ่ดีที ่สดุ**

ทุกๆ คน รวมถึงผู้ทุพพลภาพหรือผู้มีข้อจำกัดด้านอายุ ควรที่จะสามารถสื่อสาร แสดงออกถึงตัวตน และเชื่อมต่อกับโลกภายนอก โดยใช้เทคโนโลยีได้ HP มุ่งมั่นที่จะเพิ่มการรับรู้ด้านความสามารถในการเข้าใช้งานภายใน HP และในกลุ่มลูกค้าและคู่ค้าของเรา

ไม่ว่าจะเป็นแบบอักษรขนาดใหญ่ที่ช่วยให้อ่านง่าย ระบบสั่งงานด้วยเสียงที่ช่วยให้มือคุณได้พัก หรือเทคโนโลยีการให้ความช่วยเหลือ อื่นๆ ซึ่งจะช่วยเหลือคุณได้ ในสถานการณ์เฉพาะตัวของคุณ—เทคโนโลยีการให้ความช่วยเหลือที่หลากหลาย จะช่วยให้คุณสามารถ ไช้งานผลิตภัณฑ์ HP ได้ง่ายดายยิ่งขึ้น คุณจะเลือกอย่างไร

## **ประเมินความจำเป็นของคุณ**

เทคโนโลยีสามารถปลดปล่อยศักยภาพของคุณได้ เทคโนโลยีการให้ความช่วยเหลือ จะช่วยกำจัดอุปสรรค และสร้างความสามารถใน การพึ่งพาตนเองให้กับคุณทั้งที่บ้าน ที่ทำงาน และในชุมชน เทคโนโลยีช่วยเหลือ (AT) จะช่วยเพิ่ม จัดการ และพัฒนาขีดความ ี สามารถของระบบอิเล็กทรอนิกส์และเทคโนโลยีสารสนเทศ

คุณสามารถเลือกผลิตภัณฑ์ AT ได้มากมาย การประเมิน AT ของคุณควรช่วยให้คุณสามารถพิจารณาผลิตภัณฑ์ ได้หลายรายการ ้ ตอบข้อสงสัยของคุณ และอำนวยความสะดวกแก่คุณเพื่อให้สามารถเลือกโซลูชันที่ดีที่สุดสำหรับสถานการณ์ของคุณ คุณจะพบว่า ี เหล่ามืออาชีพผู้ทรงคุณวุฒิในการประเมิน AT นั้นมาจากหลากหลายสาขาอาชีพ ทั้งผู้ที่ได้รับใบอนุญาตหรือใบรับรองด้านการทำ กายภาพบำบัด กิจกรรมบำบัด อรรถบำบัด และสาขาความเชี่ยวชาญอื่นๆ ในขณะที่คนอื่นๆ แม้ว่าจะไม่มี ใบรับรองหรือใบอนุญาต ก็ ยังสามารถให้ข้อมูลการประเมินกับคุณได้ คุณอาจต้องการสอบถามเกี่ยวกับประสบการณ์ ความเชี่ยวชาญ และค่าธรรมเนียมของ แต่ละคน เพื่อตัดสินใจว่าบุคคลดังกล่าวเหมาะสมกับความต้องการของคุณหรือไม่

## **การช่วยสำหรับการเข้าถึงผลิตภัณฑ์ HP**

ลิงก์เหล่านี้จะให้ข้อมูลเกี่ยวกับคุณลักษณะความสามารถในการเข้าใช้งาน และเทคโนโลยีการให้ความช่วยเหลือ หากมีอยู่ใน ผลิตภัณฑ์ต่างๆ ของ HP ทรัพยากรเหล่านี้จะช่วยเหลือคุณในการเลือกคุณลักษณะต่างๆ ของเทคโนโลยีการให้ความช่วยเหลือ เฉพาะด้าน รวมถึงผลิตภัณฑ์ที่เหมาะสมกับสถานการณ์ของคุณมากที่สุด ่

- HP Elite x3–ตัวเลือกความสามารถในการเข้าใช้งาน (Windows 10 Mobile)
- <u>คอมพิวเตอร์ส่วนบุคคล HP–ตัวเลือกความสาม</u>ารถในการเข้าใช้งาน Windows 7
- <span id="page-21-0"></span><u>คอมพิวเตอร์ส่วนบุคคล HP–ตัวเลือกความสามารถในการเข้าใช้งาน W</u>indows 8
- คอมพิวเตอร์ส่วนบคคล HP–ตัวเลือกความสามารถในการเข้าใช้งาน Windows 10
- แท็บเล็ต HP Slate 7–การเปิดใช้งานคุณสมบัติความสามารถในการเข้าใช้งานบนแท็บเล็ต HP ของคุณ (Android 4.1/ [Jelly Bean\)](http://support.hp.com/us-en/document/c03678316)
- <u>ิ คอมพิวเตอร์ส่วนบุคคล HP SlateBook–การเปิดใช้งานคุณสมบัติความสามารถในการเข้าใช้งาน (Android 4.3, 4.2/</u> [Jelly Bean\)](http://support.hp.com/us-en/document/c03790408)
- คอมพิวเตอร์ส่วนบุคคล HP Chromebook–การเปิดใช้งานคุณสมบัติความสามารถในการเข้าถึงบน HP Chromebook หรือ Chromebox ของคณ [\(Chrome OS\)](https://support.google.com/chromebook/answer/177893?hl=en&ref_topic=9016892)
- [HP Shopping–](http://store.hp.com/us/en/ContentView?eSpotName=Accessories&storeId=10151&langId=-1&catalogId=10051)อปกรณ์ต่อพ่วงสำหรับผลิตภัณฑ์ของ HP

หากคุณต้องการการสนับสนุนเพิ่มเติมเกี่ยวกับคุณสมบัติความสามารถในการเข้าใช้งานสำหรับผลิตภัณฑ์ HP ของคุณ โปรดดูที่ การตดติ อฝ่ [่ายสนับสนนุ](#page-23-0) ในหนา้ 18

ลิงก์เพิ่มเติมไปยังคู่ค้าและซัพพลายเออร์ภายนอกที่อาจให้ความช่วยเหลือเพิ่มเติมได้:

- ข้อมลความสามารถในการเข้าใช้งานของ Microsoft (Windows 7, Windows 8, Windows 10, Microsoft Office)
- ข้อมูลความสามารถในการเข้าถึงผลิตภัณฑ์ Google (Android, Chrome, Google Apps)
- เทคโนโลยีการให้ความช่วยเหลือ จัดเรียงตามประเภทความทพพลภาพ
- ี สมาคมอตสาหกรรมเทคโนโลยีการให้ความช่วยเหลือ (ATIA)

# **มาตรฐานแȡะตัวบทกฎหมาย**

่ ประเทศต่างๆ ทั่วโลก มีการออกกฎข้อบ้งคับ เพื่อปรับปรุงการเข้าใช้งานผลิตภัณฑ์และบริการสำหรับผู้ทุพพลภาพ กฎข้อบังคับเหล่า นี้ จะมีผลบังคับใช้กับผลิตภัณฑ์และบริการด้านโทรคมนาคม คอมพิวเตอร์ส่วนบุคคล และเครื่องพิมพ์ที่มีคุณลักษณะด้านการ สื่อสารบางอย่างและการเล่นวิดีโอ เอกสารสำหรับผู้ใช้ที่เกี่ยวข้อง รวมถึงการสนับสนุนจากฝ่ายบริการลูกค้า

#### **มาตรฐาน**

US Access Board ได้กำหนดให้มาตรา 508 ของมาตรฐาน Federal Acquisition Regulation (FAR) เป็นมาตรฐานในการเขาใช้ ้ งานเทคโนโลยีสารสนเทศและการสื่อสาร (ICT) สำหรับผู้ที่มีความทุพพลภาพด้านกายภาพ ประสาทสัมผัส หรือสติปัญญา

มาตรฐานประกอบด้วยเกณฑ์ทางเทคนิคเฉพาะด้านสำหรับเทคโนโลยีประเภทต่างๆ รวมถึงข้อกำหนดด้านสมรรถนะ ซึ ่งจะมุงเน่ น้ ไปที่ความสามารถในการใช้งานของผลิตภัณฑ์ที่เข้าข่าย เกณฑ์เฉพาะที่ครอบคลุมแอปพลิเคชันซอฟต์แวร์และระบบปฏิบัติการ ่ ข้อมูลและแอปพลิเคชันบนเว็บ คอมพิวเตอร์ ผลิตภัณฑ์โทรคมนาคม วิดีโอและมัลติมีเดีย และผลิตภัณฑ์สำหรับผู้ทุพพลภาพ (self-contained closed products)

#### **ขȩบ้ ังȀับ 376 – EN 301 549**

สหภาพยุโรปได้จัดทำมาตรฐาน EN 301 549 ภายใน Mandate 376ไว้ ในรูปแบบชุดเครื่องมืออนไลน์ สำ ICT ของภาȀรฐั มาตรฐานดังกล่าวจะระบุข้อกำหนดด้านความสามารถในการเข้าใช้งานของผลิตภัณฑ์และบริการ ICT ȀวบȀู่ไปกับ คำอธิบายขั้นตอนการทดสอบ และระเบียบวิธีการประเมินสำหรับแต่ละข้อกำหนด

## <span id="page-22-0"></span>**แนวทางȀวามสามารถในการเขาใช้ งานเน ้ ื ้ȩหาบนเว็บ (WCAG)**

แนวทางความสามารถในการเข้าใช้งานเนื้อหาบนเว็บ (WCAG) จากโครงการความสามารถในการเข้าใช้งานเว็บ (WAI) ของ W3C จะ ช่วยเหลือนักออกแบบเว็บและนักพัฒนาในการสร้างเว็บไซต์ที่สามารถตอบสนองความจำเป็นของผู้ทุพพลภาพหรือผู้มีข้อจำกัดด้าน อายุได้ดียิ่งขึ้น

WCAG ช่วยพัฒนาความสามารถในการเข้าใช้งานเนื้อหาเว็บ (ข้อความ ภาพ เสียง และวิดีโอ) รวมถึงเว็บแอปพลิเคชันได้อย่างครบ ถ้วน WCAG สามารถทำการทดสอบได้อย่างแม่นยำ ทำความเข้าใจและใช้งานได้ง่าย และยังช่วยมอบความยืดหย่นในด้านนวัตกรรม ให้กับนักพัฒนาเว็บอีกด้วย นอกจากนี้ WCAG 2.0 ยังผ่านการอนุมัติตามมาตรฐาน <u>[ISO/IEC 40500:2012](http://www.iso.org/iso/iso_catalogue/catalogue_tc/catalogue_detail.htm?csnumber=58625/)</u> อีกด้วย

.WCAG จะเจาะจงไปที่การรับมือกับอุปสรรคการเข้าใช้งานเว็บของผู้ที่ทุพพลภาพทางการมองเห็น การได้ยิน ทางกายภาพ ทางการรับ รู้และระบบประสาท รวมถึงผู้ใช้เว็บสูงอายุที่มีความจำเป็นต้องได้รับความช่วยเหลือ WCAG 2.0 จะกำหนดคุณลักษณะของเนื้อหา ที่สามารถเข้าใช้งานได้:

- **รับรู้ ได้** (เช่น การจัดทำข้อความบรรยายภาพ คำบรรยายเสียง ความสามารถในการปรับเปลี่ยนการนำเสนอ และคอนทราสต์ ์สี)
- **๏ ควบคุมได้ (**การจัดการกับการใช้งานแป้นพิมพ์ คอนทราสต์สี กำหนดเวลาการอินพุท การหลีกเลี่ยงอาการชัก และความ สามารถในการนำทาง)
- **ี <b>เข้าใจได้** (การจัดการความสามารถในการอ่าน ความสามารถในการคาดเดา และการช่วยเหลือด้านอินพุท)
- **เȩาจรงเȩาจ ิ ัง** (เชน่ การจัดการความสามารถในการทำงานร่วมกับเทคโนโลยีการให้ความช่วยเหลือ )

## **์ตัวบทกฎหมายและกฎข้อบังคับ**

ความสามารถในการเข้าถึงด้าน IT และข้อมูลกลายเป็นส่วนที่มีความสำคัญทางกฎหมายมากยิ่งขึ้น ลิงก์เหล่านี้จะให้ข้อมูลเกี่ยวกับ ึกฎหมาย กฎข้อบังคับ และมาตรฐานที่สำคัญ

- สหรัฐอเมริกา
- **แคนาดา**
- <u>ยโรป</u>
- ออสเตรเลีย
- ่ ทั่วโลก

# **แหȡงข่ ȩม ้ ู ȡแȡะȡิงกด ์ ้านȀวามสามารถในการเขาใช้ งานท ้ ี เป็นประโยชน์**

องค์กร สถาบัน และทรัพยากรเหล่านี้ อา

หมายเหตุ: แต่ ไม่ ใช่รายการที่ครอบคลุมทุกอย่าง รายชื่อองค์กรเหล่านี้มีไว้เพื่อวัตถุประสงค์ ในการให้ข้อมูลเท่านั้น HP จะไม่รับ ผิดชอบใดๆ ในส่วนของข้อมูลหรือผู้ติดต่อที่คุณอาจค้นพบบนอินเทอร์เน็ต การแสดงรายชื่อในหน้านี้ ไม่ ได้หมายความว่า HP ให้การรับรองใดๆ

# **ȩงȀกร์**

องค์กรเหล่านี้คือส่วนหนึ่งขององค์กรอีกหลายแห่งที่ให้ข้อมูลเกี่ยวกับความทุพพลภาพและข้อจำกัดด้านอายุ

- สมาคมผู้ทุพพลภาพชาวอเมริกา (AAPD)
- สมาคมโปรแกรมกฎหมายเทคโนโลยีการให้ความช่วยเหลือ (ATAP)
- <span id="page-23-0"></span>สมาคมผู้สูญเสียการได้ยินแห่งอเมริกา (HLAA)
- ความช่วยเหลือทางเทคนิคและศูนย์การฝึกอบรมด้านเทคโนโลยีสารสนเทศ (ITTATC)
- สมาคมไลท์เฮาส์ระหว่างประเทศ
- สมาคมคนหูหนวกแห่งชาติ
- สหพันธ์คนตาบอดแห่งชาติ
- $\bullet$  ชุมชนวิศวกรรมการฟื้นฟูสมรรถภาพและเทคโนโลยีการให้ความช่วยเหลือแห่งอเมริกาเหนือ (RESNA)
- การโทรคมนาคมสำหรับคนหูหนวกและผู้ประสบปัญหาทางการได้ยิน Inc. (TDI)
- โครงการความสามารถในการเข้าใช้งานเว็บ W3C (WAI)

## **สถาบันการศึกษา**

มีสถาบันการศึกษาจำนวนมาก ซึ่งรวมถึงในตัวอย่างเหล่านี้ ที่

- มหาวิทยาลัยแห่งรัฐแคลิฟอร์เนีย, Northridge, ศูนย์ผู้ทุพพลภาพ (CSUN)
- มหาวิทยาลัยวิสคอนซิน Madison, ศูนย์การติดตาม
- ิ มหาวิทยาลัยมินเนโซตา โปรแกรมการอำนวยความสะดวกด้านคอมพิวเตอร์

# **แหȡงข่ ȩม้ ูȡȩื ่นๆ เกี ่ยวกับȀวามทุพพȡภาพ**

้ มีแหล่งทรัพยากรมากมาย ซึ่งรวมถึงในตัวอย่างเหล่านี้ที่ให้ข้อมูลเกี่ยวกับความทุพพลภาพและข้อจำกัดด้านอายุ

- โปรแกรมความช่วยเหลือทางเทคนิคของ ADA (กฎหมายผู้ทุพพลภาพชาวอเมริกา)
- ILO Global Business and Disability network
- **EnableMart**
- พ่อรัมความทุพพลภาพแห่งสหภาพยุโรป
- เครือข่ายการอำนวยความสะดวกในการทำงาน
- **Microsoft Enable**

## **ȡิงกขȩง ์ HP**

ลิงก์เฉพาะของ HP เหล่านี้ จะ

เว็บฟอร์มติดต่อของเรา

คำแนะนำด้านความสะดวกสบายและความปลอดภัยของ [HP](http://www8.hp.com/us/en/hp-information/ergo/index.html)

ตัวแทนขายภาครัฐของ HP

#### **การติดต่ȩฝ่ายสนับสน น ุ**

HP พร้อมให้การสนับสนุนทางเทคนิค และให้ความช่วยเหลือด้านตัวเลือกการเข้าใช้งานสำหรับลูกค้าที่ทุพพลภาพ

 $\stackrel{\mathit{def}}{=}$  ทมายเหตุ: บริการให้ความช่วยเหลือจะใช้ภาษาอังกฤษเท่านั้น

- ลูกค้าที่หูหนวกหรือประสบปัญหาด้านการได้ยินและมีข้อสงสัยเกี่ยวกับการสนับสนุนทางเทคนิค หรือความสามารถในการเข้า ถึงผลิตภัณฑ์ HP:
	- ให้ ใช้ TRS/VRS/WebCapTel เพื่อโทร่ไปที่ (877) 656-7058ในวันจันทร์ถึงศุกร์ เวลา 06.00 น. ถึง 21.00 น. ตาม เวลาเมานเทน์
- ลูกค้าที่เป็นผู้ทุพพลภาพในด้านอื่นๆ หรือมีข้อจำกัดด้านอายุและมีข้อสงสัยเกี่ยวกับการสนับสนุนทางเทคนิค หรือความ ่ สามารถในการเข้าใช้งานผลิตภัณฑ์ HP ให้เลือกหนึ่งในตัวเลือกต่อไปนี้:
	- โทร (888) 259-5707 ในวันจันทร์ถึงศุกร์ เวลา 06.00 น. ถึง 21.00 น. ตามเวลาเมาน์เทน
	- กรอกขอม้ ลในู [แบบฟอร์มการติดต่อสำหรับผู้ทุพพลภาพหรือผู้มีข้อจำกัดด้านอายุ](https://h41268.www4.hp.com/live/index.aspx?qid=11387)

## <span id="page-25-0"></span>**ด ั ชน ี**

#### **A**

AT (เทคโนโลยีการให้ความช่วยเหลือ) ึการค้นหา [15](#page-20-0) วัตถุประสงค์ [14](#page-19-0)

#### ก

การคายประจุไฟฟ้าสถิต [13](#page-18-0) การพมพิ ์ [11](#page-16-0) การเชื่อมต่อกับเครือข่ายไร้สาย <mark>[7](#page-12-0),[8](#page-13-0)</mark> การเดินทางโดยนำ Chromeboxไปด้วย [4](#page-9-0)

#### ข

ข้อมูลข้อกำหนด ฉลากการรับรองอปกรณ์ไร้สาย [4](#page-9-0) ฉลากข้อกำหนด [4](#page-9-0)

#### Φ

์ ความสามารถในการเข้าใช้งาน [14](#page-19-0) ความสามารถในการเข้าใช้งานจำเป็นต้องได้ รับการประเมิน [15](#page-20-0)

### ฉ

ฉลาก Bluetooth [4](#page-9-0) WLAN [4](#page-9-0) ึ การรับรองอุปกรณ์ไร้สาย [4](#page-9-0) ข้อกำหนด [4](#page-9-0) บรการ ิ [4](#page-9-0) หมายเลขซีเรียล [4](#page-9-0) ฉลาก Bluetooth [4](#page-9-0) ฉลาก WLAN [4](#page-9-0) ิฉลากการรับรองอุปกรณ์ไร้สาย [4](#page-9-0) ฉลากบริการ, การระบุตำแหน่ง [4](#page-9-0)

#### ช

ชื่อและหมายเลขผลิตภัณฑ์, Chromebox [4](#page-9-0)

### ท

เทคโนโลยีการให้ความช่วยเหลือ (AT) ึการค้นหา [15](#page-20-0) วัตถุประสงค์ [14](#page-19-0)

#### น

นโยบายการให้ความช่วยเหลือของ HP [14](#page-19-0)

บ ิบริการช่วยเหลือ [12](#page-17-0)

### ฝ

ฝ่ายสนับสนุนลูกค้า, ความสามารถในการเข้า ใช้งาน [18](#page-23-0)

#### ม

มาตรฐานและตัวบทกฎหมาย, Ȁวามสามารถ ในการเข้าใช้งาน [16](#page-21-0) มาตรา 508 มาตรฐานȀวามสามารถในการ ี่ เข้าถึง [16](#page-21-0)

## ร

ระบบเสียง [6](#page-11-0) ลำโพง [6](#page-11-0) หูฟัง [6](#page-11-0)

## $\partial$

ลำโพง การเชื ่อมตอ่ [6](#page-11-0)

### ω

วดิ ีโอ, การใช้ [6](#page-11-0)

### ส

สมาคมมืออาชีพด้านความสามารถในการเข้า ่ใช้งานระหว่างประเทศ [15](#page-20-0) ส่วนประกอบ ้ด้านขวา [1](#page-6-0) ้ด้านล่าง [4](#page-9-0)

้ ด้านหน้า [1](#page-6-0) ้ด้านหลัง [3](#page-8-0) เสียง. โ*ปรดดู* ระบบเสียง

### ห

หมายเลขซีเรียล. Chromebox  $\,$  [4](#page-9-0)  $\,$ หูฟัง, การเชื่อมต่อ [6](#page-11-0) แหล่งข้อมูล, ความสามารถในการเข้าใช้ งาน [17](#page-22-0)

#### Ϗ

อุปกรณ์ Bluetooth [7,](#page-12-0) [8](#page-13-0) อปกรณ์ WLAN [4](#page-9-0)